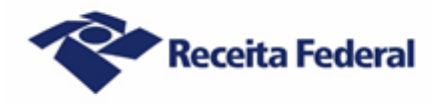

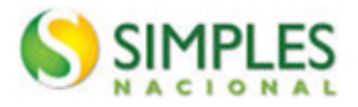

# Sumário

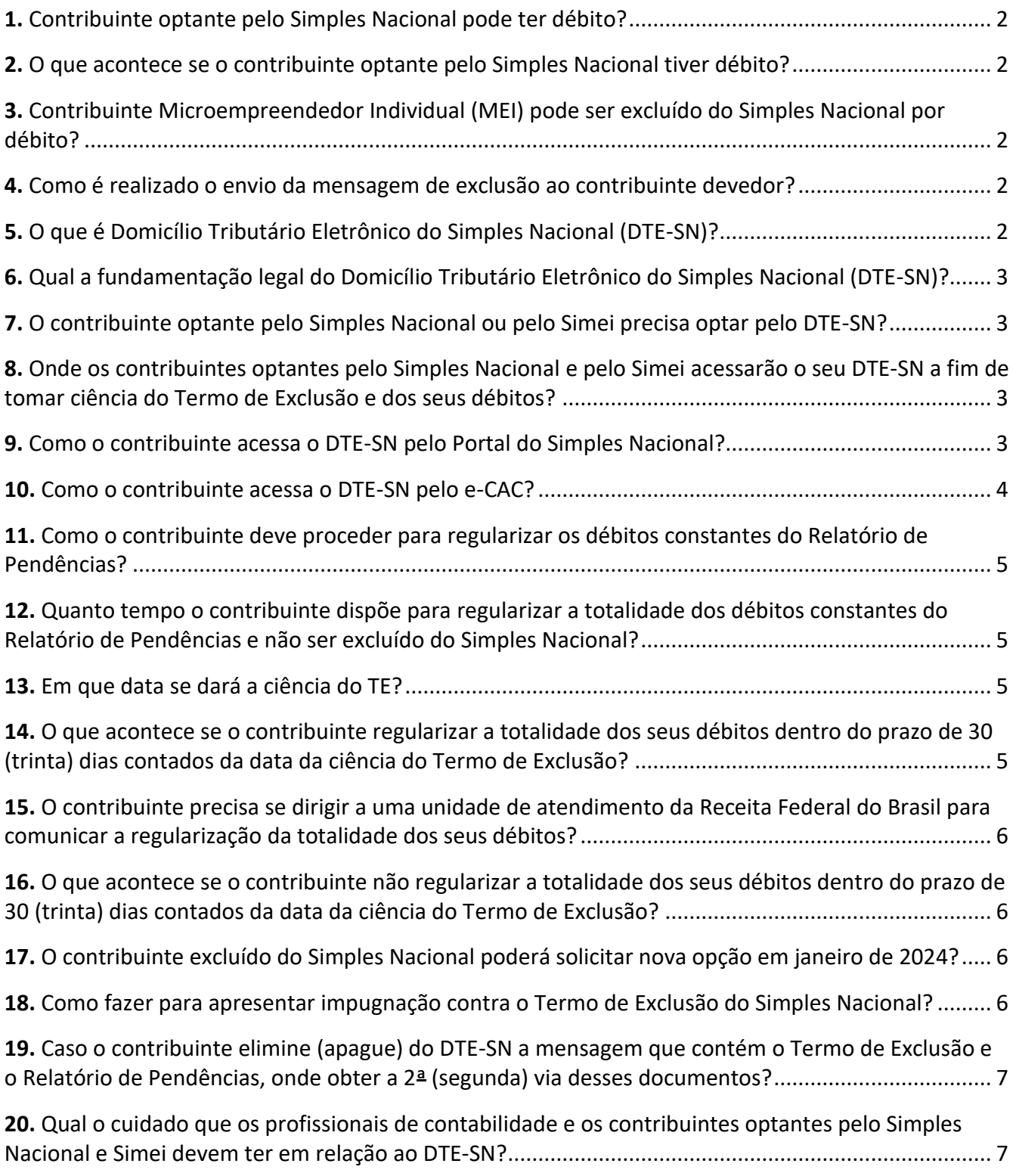

**Versão 2 – agosto/2023**

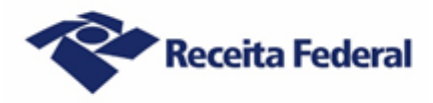

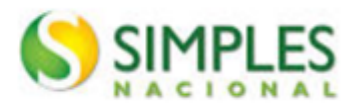

# **Exclusão do Simples Nacional - 2023 Perguntas e Respostas (Contribuinte)**

### <span id="page-1-0"></span>**1. Contribuinte optante pelo Simples Nacional pode ter débito?**

Não. O contribuinte optante pelo Simples Nacional não pode ter débito, seja de natureza tributária ou de natureza não tributária, previdenciário ou não previdenciário, com as Fazendas Públicas Federal, Estaduais, do Distrito Federal ou Municipais, cuja exigibilidade não esteja suspensa, conforme previsto no inciso V do art. 17 da Lei Complementar nº 123, de 14 de dezembro de 2006.

#### <span id="page-1-1"></span>**2. O que acontece se o contribuinte optante pelo Simples Nacional tiver débito?**

No âmbito federal, o contribuinte ficará sujeito a receber da Secretaria Especial da Receita Federal do Brasil (RFB) uma mensagem de exclusão formalizando a intenção do fisco em promover a exclusão desse contribuinte do Simples Nacional. No corpo dessa mensagem de exclusão haverá dois links para o contribuinte acessar: o link "Acesso ao termo", em que será aberto o Termo de Exclusão, documento oficial que formaliza o procedimento de exclusão, e o link para o "Relatório de Pendências", documento em que são listados todos os débitos exigíveis do contribuinte com a Fazenda Pública Federal.

#### <span id="page-1-2"></span>**3. Contribuinte Microempreendedor Individual (MEI) pode ser excluído do Simples Nacional por débito?**

Sim. Para ser optante pelo sistema de recolhimento em valores fixos mensais dos tributos abrangidos pelo Simples Nacional (Simei), o Empresário Individual deve, necessariamente, ser optante pelo Simples Nacional. Portanto, caso o MEI possua débitos, será excluído do Simples Nacional e, automaticamente, desenquadrado do Simei. No âmbito federal, ficará sujeito a receber da Secretaria Especial da Receita Federal do Brasil (RFB) uma mensagem de exclusão formalizando a intenção do fisco em promover a exclusão desse contribuinte do Simples Nacional. No corpo dessa mensagem de exclusão haverá dois links para o contribuinte acessar: o link "Acesso ao termo", em que será aberto o Termo de Exclusão, documento oficial que formaliza o procedimento de exclusão, e o link para o "Relatório de Pendências", documento em que são listados todos os débitos exigíveis do contribuinte com a Fazenda Pública Federal.

#### <span id="page-1-3"></span>**4. Como é realizado o envio da mensagem de exclusão ao contribuinte devedor?**

A RFB encaminha a mensagem de exclusão unicamente via Domicílio Tributário Eletrônico do Simples Nacional (DTE-SN). Portanto, o contribuinte optante pelo Simples Nacional ou pelo Simei deverá acessar o DTE-SN na internet a fim de tomar ciência do Termo de Exclusão e verificar o Relatório de Pendências com seus débitos, conforme orientado nos itens 9 e 10.

# <span id="page-1-4"></span>**5. O que é Domicílio Tributário Eletrônico do Simples Nacional (DTE-SN)?**

O DTE-SN é uma caixa postal eletrônica, disponível no Portal do Simples Nacional, que permite aos contribuintes optantes pelo Simples Nacional e pelo Simei consultarem as comunicações eletrônicas disponibilizadas pelos órgãos de administração tributária da União (RFB), Estados, Distrito Federal e

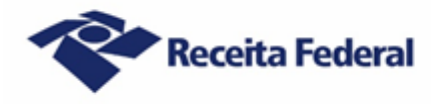

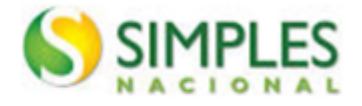

Municípios. Trata-se de um meio eletrônico oficial de comunicação entre os fiscos e tais contribuintes. A ciência dada pelo DTE-SN aos optantes pelo Simples Nacional e Simei será considerada pessoal para todos os efeitos legais.

#### <span id="page-2-0"></span>**6. Qual a fundamentação legal do Domicílio Tributário Eletrônico do Simples Nacional (DTE-SN)?**

A fundamentação legal do DTE-SN é a seguinte:

- a) Lei Complementar nº 123, de 2006, art. 16, §§ 1º-A a 1º-D, e art. 29, § 6º, inciso II.
- b) Resolução CGSN nº 140, de 22 de maio de 2018, art. 122.

#### <span id="page-2-1"></span>**7. O contribuinte optante pelo Simples Nacional ou pelo Simei precisa optar pelo DTE-SN?**

Não. Todos os contribuintes optantes pelo Simples Nacional ou pelo Simei são obrigatória e automaticamente optantes pelo DTE-SN, não havendo possibilidade de requererem que sejam comunicados por outro meio.

# <span id="page-2-2"></span>**8. Onde os contribuintes optantes pelo Simples Nacional e pelo Simei acessarão o seu DTE-SN a fim de tomar ciência do Termo de Exclusão e dos seus débitos?**

O contribuinte poderá acessar o Termo de Exclusão do Simples Nacional em 2 (dois) ambientes:

- a) no Portal do Simples Nacional na internet, com código de acesso específico. A forma de acesso está explicada na pergunta 9; ou
- b) no Portal do Centro Virtual de Atendimento (e-CAC) no site da Receita Federal na internet. A forma de acesso está explicada na pergunta 10.

#### <span id="page-2-3"></span>**9. Como o contribuinte acessa o DTE-SN pelo Portal do Simples Nacional?**

a) Contribuinte optante pelo Simples Nacional: acesse o Portal do Simples Nacional na internet > "Simples/Serviços" > "Comunicações" > "Domicílio Tributário Eletrônico do Simples Nacional". Clicar no ícone com uma chave e informar o código de acesso.

O código de acesso gerado pelo Portal do Simples Nacional não é válido para acesso ao Portal e-CAC, e vice-versa.

Após inserir os dados de acesso, o DTE-SN será automaticamente aberto. Ao clicar sobre o título do assunto correspondente ao Termo de Exclusão do Simples Nacional, será exibido o teor da mensagem. No corpo dessa mensagem de exclusão haverá dois links para o contribuinte acessar: o link "Acesso ao termo", em que será aberto o Termo de Exclusão, documento oficial que formaliza o procedimento de exclusão, e o link para o "Relatório de Pendências", documento em que são listados todos os débitos exigíveis do contribuinte com a Fazenda Pública Federal. Esses links deverão ser clicados para que se tenha acesso a esses documentos, podendo imprimi-los ou salvá-los.

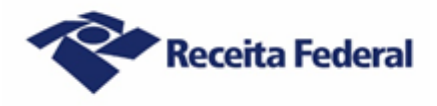

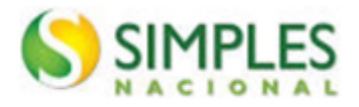

b) Contribuinte optante pelo Simei: acesse o Portal do Simples Nacional na internet > "Simei/Serviços" > "Comunicações" > "Domicílio Tributário Eletrônico do Simples Nacional e MEI". Clicar no ícone com uma chave e informar o código de acesso.

Após inserir os dados de acesso, o DTE-SN será automaticamente aberto. Ao clicar sobre o título do assunto correspondente ao Termo de Exclusão do Simples Nacional, será exibido o teor da mensagem. No corpo dessa mensagem de exclusão haverá dois links para o contribuinte acessar: o link "Acesso ao termo", em que será aberto o Termo de Exclusão, documento oficial que formaliza o procedimento de exclusão, e o link para o "Relatório de Pendências", documento em que são listados todos os débitos exigíveis do contribuinte com a Fazenda Pública Federal. Esses links deverão ser clicados para que se tenha acesso a esses documentos, podendo imprimi-los ou salvá-los.

Atenção! Se clicar no ícone "e-CPF/e-CNPJ", o acesso é similar ao realizado pelo Portal e-CAC (ver pergunta 10), com a diferença de que o sistema leva diretamente para a página da Caixa Postal – RFB, que permite acesso ao termo.

#### <span id="page-3-0"></span>**10. Como o contribuinte acessa o DTE-SN pelo e-CAC?**

Acesse o Site da RFB na internet > menu "Canais de Atendimento" > " Portal e-CAC" > "Acessar o e-CAC".

a) Acesso com gov.br: após clicar em "entrar com gov.br", há duas opções:

- Acesso pela opção "seu certificado digital", caso a empresa possua um. Essa opção também será usada pelo procurador digital ou pelo representante do CNPJ que possua cerificado de pessoa física;

- Acesso gov.br pelo representante do CNPJ com CPF/senha. Nesse caso, a conta deverá ser nível prata ou ouro. Deverá informar o CPF e a senha.

Atenção! Se o acesso ao e-CAC via gov.br ocorrer como Pessoa Física (CPF/senha ou certificado) ou Procurador, clicar no canto superior direito em "Alterar perfil de acesso" e mudar para Responsável ou Procurador do CNPJ.

b) Acesso com código de acesso específico do e-CAC: os contribuintes que o possuírem, após digitar o código e a senha, devem acessar da mesma forma como explicado acima.

Após realizado o acesso ao e-CAC, na tela inicial (menu) deverá clicar em "Acesse a sua Caixa Postal" (canto superior direito) e, em seguida, sobre o título do assunto correspondente ao Termo de Exclusão do Simples Nacional. Será exibido o teor da mensagem. No corpo dessa mensagem de exclusão haverá dois links para o contribuinte acessar: o link "Acesso ao termo", em que será aberto o Termo de Exclusão, documento oficial que formaliza o procedimento de exclusão, e o link para o "Relatório de Pendências", documento em que são listados todos os débitos exigíveis do contribuinte com a Fazenda Pública Federal. Esses links deverão ser clicados para que se tenha acesso a esses documentos, podendo imprimi-los ou salvá-los.

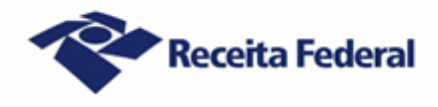

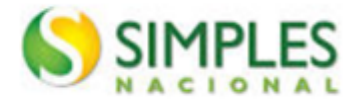

# <span id="page-4-0"></span>**11. Como o contribuinte deve proceder para regularizar os débitos constantes do Relatório de Pendências?**

Para regularizar os débitos em cobrança na Receita Federal ou na Procuradoria Geral da Fazenda Nacional (PGFN), siga as orientações disponíveis no site da Receita Federal:

[https://www.gov.br/receitafederal/pt-br/assuntos/orientacao-tributaria/cobrancas-e](https://www.gov.br/receitafederal/pt-br/assuntos/orientacao-tributaria/cobrancas-e-intimacoes/orientacoes-para-regularizacao-de-pendencias-simples-nacional)[intimacoes/orientacoes-para-regularizacao-de-pendencias-simples-nacional](https://www.gov.br/receitafederal/pt-br/assuntos/orientacao-tributaria/cobrancas-e-intimacoes/orientacoes-para-regularizacao-de-pendencias-simples-nacional)

### <span id="page-4-1"></span>**12. Quanto tempo o contribuinte dispõe para regularizar a totalidade dos débitos constantes do Relatório de Pendências e não ser excluído do Simples Nacional?**

O contribuinte deverá regularizar a totalidade dos seus débitos constantes do Relatório de Pendências dentro do prazo de 30 (trinta) dias contados da ciência do Termo de Exclusão.

#### <span id="page-4-2"></span>**13. Em que data se dará a ciência do TE?**

- a) Se o contribuinte efetuar a consulta ao teor do Termo de Exclusão dentro do prazo de 45 (quarenta e cinco) dias contados da data da disponibilização desse termo no DTE-SN: no dia em que efetuar a consulta ao teor do termo. Caso a consulta ao teor do Termo de Exclusão seja efetuada dentro do prazo de 45 (quarenta e cinco) dias contados da data da disponibilização desse termo no DTE-SN, porém em dia NÃO útil, a ciência se dará no 1º (primeiro) dia útil seguinte ao da consulta.
- b) Se o contribuinte NÃO efetuar a consulta ao teor do Termo de Exclusão dentro do prazo de 45 (quarenta e cinco) dias contados da data da disponibilização desse termo no DTE-SN: automaticamente no 45º (quadragésimo quinto) dia contado da data da disponibilização do termo no DTE-SN (ciência presumida realizada pelo decurso do prazo).

O prazo de 45 (quarenta e cinco) dias é único e contado em dias corridos a partir do primeiro dia (útil ou não) posterior à disponibilização da mensagem de exclusão. Caso a contagem dos 45 dias termine em dia não útil, será considerada realizada a ciência no primeiro dia útil seguinte.

A ciência dada pelo DTE-SN aos optantes pelo Simples Nacional e pelo Simei será considerada pessoal para todos os efeitos legais.

#### <span id="page-4-3"></span>**14. O que acontece se o contribuinte regularizar a totalidade dos seus débitos dentro do prazo de 30 (trinta) dias contados da data da ciência do Termo de Exclusão?**

O contribuinte não será excluído do Simples Nacional.

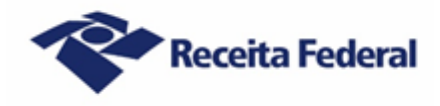

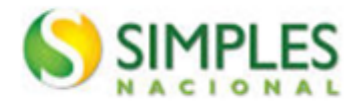

# <span id="page-5-0"></span>**15. O contribuinte precisa se dirigir a uma unidade de atendimento da Receita Federal do Brasil para comunicar a regularização da totalidade dos seus débitos?**

Não. Caso a totalidade dos débitos constantes do Relatório de Pendências sejam regularizados no prazo de 30 (trinta) dias contados da data da ciência do Termo de Exclusão, a exclusão do Simples Nacional tornar-se-á automaticamente sem efeito, não precisando o contribuinte adotar qualquer procedimento. Os sistemas internos da RFB tratarão do cancelamento da exclusão de forma automática, não havendo necessidade de comparecimento a uma unidade de atendimento.

# <span id="page-5-1"></span>**16. O que acontece se o contribuinte não regularizar a totalidade dos seus débitos dentro do prazo de 30 (trinta) dias contados da data da ciência do Termo de Exclusão?**

O contribuinte será excluído de ofício do Simples Nacional com efeitos a partir do dia 1º de janeiro de 2024. Até 31 de dezembro de 2023, o contribuinte continuará optante pelo Simples Nacional ou pelo Simei e deverá agir como tal.

# <span id="page-5-2"></span>**17. O contribuinte excluído do Simples Nacional poderá solicitar nova opção em janeiro de 2024?**

Sim. Não há impedimento legal para que o contribuinte solicite nova opção em janeiro de 2024, ocasião na qual serão realizadas novas verificações de pendências. Entretanto, não será possível solicitar nova opção caso tenha impugnado o Termo de Exclusão, pois essa ação suspende a exclusão e o contribuinte permanece optante pelo regime até que haja a decisão definitiva, podendo essa, inclusive, ser desfavorável ao contribuinte.

#### <span id="page-5-3"></span>**18. Como fazer para apresentar impugnação contra o Termo de Exclusão do Simples Nacional?**

O representante do contribuinte, caso tenha fundadas razões contra a sua exclusão do Simples Nacional, deve protocolizar abertura de processo:

- a) Via Portal e-CAC (ver como acessar o Portal na pergunta 10):
	- clicar em "Legislação e Processo">"Processos Digitais">"Solicitar Serviço via Processo Digital";
	- selecionar a área de concentração "Simples Nacional e MEI" e o serviço "Contestar a Exclusão de Ofício do Simples Nacional".

Após a abertura do processo é necessário juntar o Requerimento e demais documentos pertinentes. Feita a solicitação de juntada de documentos, o processo digital de solicitação será convertido num processo definitivo, e encaminhado à equipe competente para análise.

b) **Em casos de indisponibilidade comprovada dos sistemas informatizados da RFB que impeçam a transmissão de documentos por meio do e-CAC**, mediante agendamento, em qualquer unidade de atendimento da Receita Federal do Brasil, conforme disposto na Instrução Normativa (IN) RFB nº 2022 de 16 abril de 2021, com entrega da documentação, exclusivamente, em formato digital (entrada USB), com assinatura qualificada ou avançada.

Em ambos os casos, deve-se apresentar os seguintes documentos:

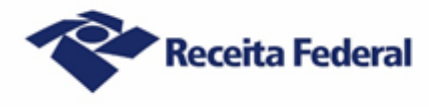

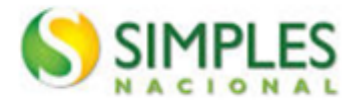

I. Petição por escrito dirigida à Delegacia de Julgamento da Receita Federal do Brasil (DRJ) de sua jurisdição, ou o formulário "Contestação à exclusão do Simples Nacional", disponível no site da RFB na internet:

[\(https://www.gov.br/pt-br/servicos/impugnar-exclusao-do-simples-nacional-pela-receita-federal\)](https://www.gov.br/pt-br/servicos/impugnar-exclusao-do-simples-nacional-pela-receita-federal).

- II. Cópia do Termo de Exclusão.
- III. Cópia do Relatório de Pendências.
- IV. Documento que permita comprovar que o requerente/outorgante, exceto o procurador digital, tem legitimidade para solicitar a impugnação, como, por exemplo, ato constitutivo (contrato social, requerimento do empresário, estatuto, ata, entre outros) e,se houver, da última alteração.
- V. Se for o caso, procuração particular ou pública e documento de identificação do procurador (obs.: a assinatura por certificado digital no e-CAC, assim como o uso de procuração digital dispensam a necessidade de juntar documentos de identificação e outra forma de procuração, respectivamente).
- VI. Documentos que comprovem suas alegações.

**Observação:** a juntada de documentos deverá ser feita em arquivos separados e classificados por tipo.

#### <span id="page-6-0"></span>**19. Caso o contribuinte elimine (apague) do DTE-SN a mensagem que contém o Termo de Exclusão e o Relatório de Pendências, onde obter a 2ª (segunda) via desses documentos?**

O contribuinte deverá solicitar a segunda via do Termo de Exclusão e do Relatório de Pendências no Chat RFB, acessado por meio do e-CAC (ver como acessar o Portal na pergunta 10). No menu "Outros", selecione "Serviços disponíveis via Chat">"Regularização de Impostos" > "Regularizar débitos do Simples Nacional e MEI".

#### <span id="page-6-1"></span>**20. Qual o cuidado que os profissionais de contabilidade e os contribuintes optantes pelo Simples Nacional e Simei devem ter em relação ao DTE-SN?**

Os profissionais de contabilidade e os optantes pelo Simples Nacional ou pelo Simei devem criar o hábito de, periodicamente, acessar (consultar) o DTE-SN a fim de verificar a existência de algum documento disponibilizado. A não realização de consulta periódica ao DTE-SN poderá acarretar a exclusão do contribuinte do Simples Nacional.